**Download Adobe Photoshop Shape Set 003 [CS6]**

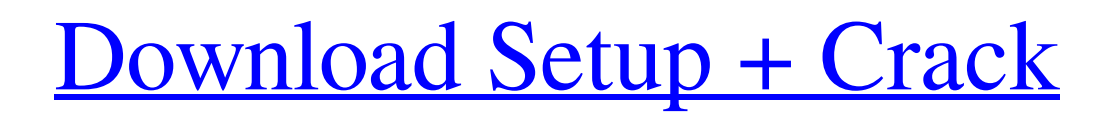

Contents 1. Open and edit a PSD file 1.1. Open files and edit 1.2. Open files and save 1.3. Rotate 1.4. Cut and paste 1.5. Move 1.6. Enlarge 1.7. Zoom in and out 1.8. Make copies 1.9. Make image files 1.10. Grayscale 1.11. Examine image layers 1.12. Edit layers 2. Edit and duplicate layers 2.1. Select a layer to edit 2.2. Preview the edits 2.3. Mirror and flip 2.4. Clone layers 2.5. Create a new layer 2.6. Erase layers 2.7. Delete layers 2.8. Move layers 2.9. Reduce and

increase opacity 2.10. Add and remove effects 2.11. Edit an image in the Layers panel 3. Add textures 3.1. Add Photoshop brushes 3.2. Add images 3.3. Add vector shapes and graphics 3.4. Create a pattern 3.5. Create custom patterns 3.6. Add a 3D wall 3.7. Add a 3D box 3.8. Add a 3D box to a layer 4. Apply a color overlay 4.1. Fill a layer 4.2. Colorize 4.3. Sketch (use custom shape) 4.4. Merge layers 4.5. Make a selection 4.6. Make a selection using the Magic Wand tool 4.7. Erase 4.8. Clone layer 4.9. Merge layers 4.10. Select all layers 5.

Retouch 5.1. Adjust color and lighting 5.2. Resize and crop 5.3. Rotate 5.4. Cut and paste 5.5. Adjust levels and curves 5.6. Edit an image in the Layers panel 5.7. Adjust Layer Opacity 5.8. Adjust Layer Opacity

**Shapes Download For Photoshop Cs6 Crack + (LifeTime) Activation Code Free**

1. Introduction to Photoshop 2. What is Photoshop? 3. Photoshop Elements and Adobe Photoshop 4. Reasons to learn Photoshop 5. Reasons to use Photoshop Elements 6. Photoshop alternatives 7. Learning resources for Photoshop 8. Basic Photoshop 9. Photoshop Elements 10. Photoshop vs. Photoshop Elements 1. Introduction to Photoshop There is no reason not to learn Photoshop. It is a powerful and feature-rich program that most designers use and love. Its basic features will give you a lot to work with right out of the box, and are a great foundation for learning advanced features. You can learn Photoshop by practicing, or by watching tutorials. The former can take a long time and only increase your skills and experience, while the latter are short cuts. Start with no

reason not to learn this powerful software. 2. What is Photoshop? Photoshop is a powerful image editing program which is similar to Adobe Illustrator. At the very least, you'll need to familiarize yourself with its basic features. Learn to use the features inside and out. Photoshop provides amazing creative freedom. There are a variety of ways to manipulate the shape, color, and appearance of any photograph or graphic. Most of the features are in the same place in Elements and Photoshop. 3. Photoshop Elements and Adobe

Photoshop The biggest difference between Photoshop and Photoshop Elements is the interfaces. Elements' interface is similar to the interface of Microsoft Office; Elements is a database-driven tool that places pictures in the toolbox. You can manipulate any element in the box using the tools and effects. The Elements interface uses tools, options and effects that were created for the specific purpose of editing photographs. These tools are arranged to specifically work with the types of tools and files that photographers use. Most photo

editing is a breeze because Elements has so many tools. The most important feature in Elements is its Organizer which gives you quick access to all your photos. It allows you to organize your pictures by device, date, etc. Adobe Photoshop is a professional, feature-rich version of Photoshop. Elements is mainly a graphic design tool for hobbyists and photographers. Photoshop has many powerful graphic design tools. It contains most of the features of Elements. Why Learn Photoshop Why would you learn Photoshop if you're not

## planning to use it professionally? The biggest reason to learn 05a79cecff

\*\*Supplementary information\*\* accompanies this paper at 10.1186/s12869-020-0350-x. We are thankful to all the patients and to their relatives, who accepted to participate in this study and/or shared their clinical and epidemiological information. Jiaye Yuan, MA (Yale University) is the first author of this manuscript and Rong Yuan, PhD (St. Jude Children's Research Hospital) is the corresponding author. Mr. George Mainfras and Mrs. Mary DeMoura

are acknowledged for editing the manuscript. Mrs. Megan Geraghty and Mrs. Nancy Zens are acknowledged for helping with the research. Jiaye Yuan, PhD, Rong Yuan, PhD, and Yue Zhu, PhD, performed experiments. Jiaye Yuan, PhD, Rong Yuan, PhD, and Yue Zhu, PhD performed the analysis and wrote the manuscript. Funding  ${#FPar1} = = = == = This study was$ supported by a research grant from St. Jude Children's Research Hospital (RGY 00--077), by a grant from National Key Research and Development Program of China

(2016YFC1306103), by grants from the Project of the National Natural Science Foundation of China (81520108017), by the National Key Research and Development Program of China (2016YFC1304404), and by a grant from the Ministry of Science and Technology of the People's Republic of China (2018ZX09201001). Availability of data and materials  $\{ \text{#FPar2} \} = = ==$ ============================

==== All data generated or analyzed during this study are included in this published article and its

supplementary information files. YJ and RY designed the study. JY, QZ, ZY, JD, and YC performed the laboratory experiments. JY, QZ, JD, and YC performed the data analyses. JY, QZ, RY, and YC designed the figures and wrote the manuscript. All authors critically reviewed the manuscript. All authors read and approved the final manuscript. Ethics approval and consent to participate  $\{ \# FPar3 \} = =$ 

 $=\equiv=\equiv=\equiv=\equiv=\equiv=\equiv 1$  The study was approved by the National Institute of Viral Disease Control and

============================

Prevention for Medical Research, Chinese Center for Disease Control and Prevention. Informed written consent was obtained from all adult subjects, as well as from the

**What's New in the?**

Q: Change global variable with button I am trying to a different image every time I click on the button and I am trying to do this using a global variable, I currently have the following code. I am creating a new variable named userIcon to do this which is in MainActivity.java. It is being

## declared in the onCreate() method.  $userLeon =$

this.getImageView().getDrawable(); userIcon.setColorFilter(this.getReso urces().getColor(R.color.blue), PorterDuff.Mode.MULTIPLY); I then create a function that gets the user Icon. private void changePicture() { userIcon.setColor Filter(this.getResources().getColor(

R.color.green),

PorterDuff.Mode.MULTIPLY); I have a click listener that then updates the variable.

button.setOnClickListener(new View.OnClickListener() { public

void onClick(View view) { userIcon .setColorFilter(this.getResources().g etColor(R.color.green), PorterDuff.Mode.MULTIPLY); } }); But when I am testing it, it changes the color of the image but doesn't replace the image. Any advice on how to do this? I am running this in Android Studio 1.3.2 A: @user2407058, you could always use an ImageView's setImageResource() function to replace the image. If you want it to be more generic, I'd suggest the use of a public variable that's always changed. public int picture; then, on

## click, update the value like this  $picture = new$

Random().nextInt(100); imageView. setImageResource(picture); New Delhi: Sajjan Jindal Group on Thursday said the group received Foreign Investment Promotion Board (FIPB) approval for its offtake pipeline in Arunachal Pradesh by refunding Rs 1,082 crore. In a statement, the group said

Supported OS: Windows 7, 8, 10 CPU: Dual Core (2.4GHz) or equivalent RAM: 2GB HDD: 100 MB free space Recommended: 64-bit OS, 2 GB of RAM Disc of Contention Betrayed by a Vampire Lords, alone in a cold and empty land, the young Mika has to learn to fight, survive and face his destiny. For one night he is reborn into the vampire world and has a second chance to become a powerful vampire lord. With

<https://www.pedomanindonesia.com/advert/6-great-photoshop-presets-for-video-and-photo-editing-2020/> <http://brainworksmedia.in/uncategorized/adobe-photoshop-elements-14/>

## <http://fritec-doettingen.ch/?p=19073>

<http://geniyarts.de/?p=23884>

[https://attitude.ferttil.com/upload/files/2022/07/MOH7DwCmZExzI7ZSGKTk\\_01\\_c3509d5e69fda067fb41d212988e945c\\_file.pdf](https://attitude.ferttil.com/upload/files/2022/07/MOH7DwCmZExzI7ZSGKTk_01_c3509d5e69fda067fb41d212988e945c_file.pdf) <https://www.eventogo.com/adobe-photoshop-express-photo-editor-mod-apk-8-2-096/>

<https://www.publishing.wang/archives/4221>

<http://phonecases-shop.com/?p=59275>

<https://superstitionsar.org/adobe-photoshop-7-0-2017-or-newer/>

[https://medicineexpert.com/upload/files/2022/07/mkdbk8XIYHsKQtUKnwpw\\_01\\_a33c1bb809c68c004d9f291678d705c2\\_file.pdf](https://medicineexpert.com/upload/files/2022/07/mkdbk8XIYHsKQtUKnwpw_01_a33c1bb809c68c004d9f291678d705c2_file.pdf) <https://nooorasa.ru/2022/07/01/123109/>

[https://spacefather.com/andfriends/upload/files/2022/07/9vcs9zj4fKBTj5TIeRAB\\_01\\_0f54584f81a2f7d880b88ef3085b6f8b\\_file.pdf](https://spacefather.com/andfriends/upload/files/2022/07/9vcs9zj4fKBTj5TIeRAB_01_0f54584f81a2f7d880b88ef3085b6f8b_file.pdf) <https://jewishafrica.news/advert/photoshop-brushes-urban-brushes-mountain-brushes/>

<http://phatdigits.com/?p=6238>

<http://www.hva-concept.com/adobe-photoshop-portable-full-version-windows-7-r-31-mbit/>

<http://capabiliaexpertshub.com/adobe-photoshop-cs6-download-full-version-windows-7/>

[https://kansabook.com/upload/files/2022/07/iW5mD59rJxfEcwW2oS5c\\_01\\_0f54584f81a2f7d880b88ef3085b6f8b\\_file.pdf](https://kansabook.com/upload/files/2022/07/iW5mD59rJxfEcwW2oS5c_01_0f54584f81a2f7d880b88ef3085b6f8b_file.pdf)

[https://cdn.geeb.xyz/upload/files/2022/07/AjYNRWyUs44ipaUaBwJS\\_01\\_0f54584f81a2f7d880b88ef3085b6f8b\\_file.pdf](https://cdn.geeb.xyz/upload/files/2022/07/AjYNRWyUs44ipaUaBwJS_01_0f54584f81a2f7d880b88ef3085b6f8b_file.pdf)

<https://www.sartorishotel.it/photoshop-cc-2018-prepare-for-upcoming-release/>

<https://studygoodenglish.com/course/blog/index.php?entryid=2234>